## Check-In Procedure for GBS Data from Hudson Alpha

## **Prerequisites**

The following shell scripts and programs that are stored in /homes/mlucas/scripts are required:

**checkin\_HA\_gbs\_data.sh rename\_gbs\_file compute\_gbs\_file\_metadata generate\_barcode\_distribution generate\_blank\_dna\_quantification\_report**

## Download GBS Data from HA

- 1. Notification of availability of new data will be received via email from Hudson Alpha ( usually from Jane Grimwood.) The email will contain a URL to access the files along with a username and password.
- 2. Create a file called .wgetrc in your home directory on Beocat. The file will contain the username and password for the site that you will be downloading from and will allow you to download the files via a shell script containing wget commands without having to enter the Hudson Alpha username/password on the command line. The syntax is: user=<HA username>

password=<HA password>

3. Save the file and set permissions to be only read/write for the user.

4. Login to Hudson Alpha website using the link provided in the email from Hudson Alpha. A list of files similar to one shown in Figure 1 below will be displayed.

|    | Name                                                                        | Last modified | Size |
|----|-----------------------------------------------------------------------------|---------------|------|
|    | Parent Directory                                                            |               |      |
|    | IRQX GBS GBS1390 NONE Wheatgrass I887 L1 R1.fastq.bz2 2018-10-03 12:56 6.4G |               |      |
| Þ. | IRQY GBS GBS1391 NONE Wheatgrass I887 L2 R1.fastq.bz2 2018-10-03 13:04 6.7G |               |      |
| ¥, | IRQZ GBS GBS1392 NONE Wheatgrass I887 L3 R1.fastq.bz2 2018-10-03 13:00 6.5G |               |      |
| ¥. | IRRA GBS GBS1393 NONE Wheatgrass 1887 L4 R1.fastq.bz2 2018-10-03 12:51      |               | 5.8G |
| Þ. | IRRB GBS GBS1394 NONE Wheatgrass 1887 L5 R1.fastg.bz2 2018-10-03 12:52 5.8G |               |      |
| Þ. | IRRC GBS GBS1396 NONE Wheatgrass I887 L6 R1.fastq.bz2 2018-10-03 12:48 5.3G |               |      |
| Þ. | IRRD GBS GBS1399 NONE Wheatgrass 1887 L7 R1.fastg.bz2 2018-10-03 12:02 2.8G |               |      |
| ¥. | IRRE GBS GBS1400 NONE Wheatgrass I887 L8 R1.fastg.bz2 2018-10-03 12:45 6.2G |               |      |

*Figure 1 Example Hudson Alpha File Download Page*

5. Create a shell script containing wget commands to download the required files. An example list of commands for the script example *get\_HA\_GBS1390-GBS1400.sh* is shown below:

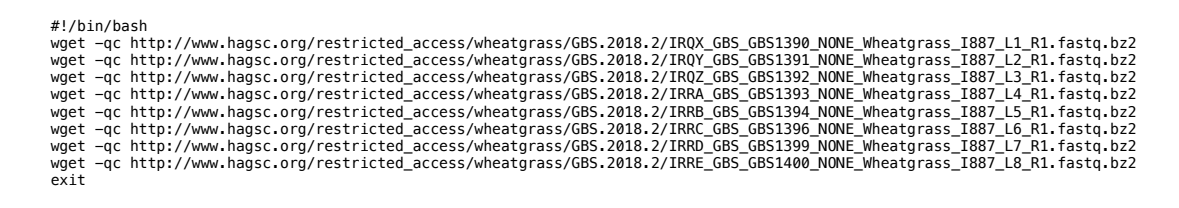

6. Create a shell script containing commands to convert the .bz2 format files to .gz format. An example list of commands for the example script *convert\_HA\_GBS1390-GBS1400.sh* is shown below:

#!/bin/bash bzcat IRQX\_GBS\_GBS1390\_NONE\_Wheatgrass\_I887\_L1\_R1.fastq.bz2 | gzip -c - > IRQX\_GBS\_GBS1390\_NONE\_Wheatgrass\_I887\_L1\_R1\_fastq.gz bzcat IRQY\_GBS\_GBS1391\_NONE\_Wheatgrass\_I887\_L2\_R1.fastq.bz2 | gzip -c - > IRQY\_GBS\_GBS1391\_NONE\_Wheatgrass\_I887\_L2\_R1\_fastq.gz bzcat IRQZ GBS GBS1392 NONE Wheatgrass I887 L3 R1.fastg.bz2 | gzip  $-c$  - > IRQZ\_GBS\_GBS1392\_NONE\_Wheatgrass\_I887\_L3\_R1.fastq.gz bzcat IRRA\_GBS\_GBS1393\_NONE\_Wheatgrass\_I887\_L4\_R1.fastq.bz2 | gzip -c - > IRRA GBS GBS1393 NONE Wheatgrass\_I887\_L4\_R1.fastq.gz bzcat IRRB\_GBS\_GBS1394\_NONE\_Wheatgrass\_I887\_L5\_R1.fastq.bz2 | gzip -c - > IRRB\_GBS\_GBS1394\_NONE\_Wheatgrass\_I887\_L5\_R1.fastq.gz bzcat IRRC GBS GBS1396\_NONE\_Wheatgrass\_I887\_L6\_R1.fastq.bz2 | gzip  $-c$  - > IRRC\_GBS\_GBS1396\_NONE\_Wheatgrass\_I887\_L6\_R1.fastq.gz bzcat IRRD\_GBS\_GBS1399\_NONE\_Wheatgrass\_I887\_L7\_R1.fastq.bz2 | gzip -c - > IRRD\_GBS\_GBS1399\_NONE\_Wheatgrass\_I887\_L7\_R1.fastq.gz bzcat IRRE\_GBS\_GBS1400\_NONE\_Wheatgrass\_I887\_L8\_R1.fastq.bz2 | gzip -c - > IRRE\_GBS\_GBS1400\_NONE\_Wheatgrass\_I887\_L8\_R1.fastq.gz exit

Execute the Scripts to Check-in the GBS Data

- 7. Logon to Beocat
- 8. Create a folder in /bulk/mlucas/incoming to store the new HA files, e.g. **HA\_IWG\_20180901**
- 9. Store the scripts to download the files and to reformat the files from bz2 to gz in this folder.
- 10. Execute the script to download the files Example:

./get\_HA\_GBS1390-GBS1400.sh

11. Execute the script to reformat the files from bz2 to gz Example:

./convert\_HA\_GBS1390-GBS1400.sh

12. cd to /homes/mlucas/scripts and locate the script **checkin\_HA\_data.sh**

13. Execute the script on the command line with the Illumina project name Example:

./checkin\_HA\_gbs\_data.sh HA\_GBS1390-GBS1400

The script will perform the following steps:

- a. Update the gbs database table for the associated gbs\_id with the flowcell and lane values.
- b. Rename each of the 8 GBS files to a name conforming to the standard GBS file naming standard.

Example:

**GBS1390x18SALCycle8P42P43\_CCHVGANXX\_s\_1\_fastq.txt.gz**

- c. Compute the MD5 checksum and line count for each GBS file in the set and update the gbs table ms5sum and num lines columns for the gbs id associated with each file.
- d. Generate read-barcode distribution report

This report will allow the user to check % valid reads and % reads found in any blank well in the GBS file.

The report will have the following naming format:

GBSnnnn\_sample\_summary.txt

Example:

GBS1390\_sample\_summary.txt

e. Generate DNA quantification report

This report will allow the user to check the DNA quantification values for blank wells in the GBS library

The report will have the following naming format:

GBSnnnn\_blank\_dna\_quant\_report.csv

Example:

GBS1390\_blank\_dna\_quant\_report.csv

## Review QC Reports and Cleanup

- 14. Review the GBSnnnn\_sample\_summary.txt report and verify that the following thresholds have not been exceeded:
	- % Valid reads > 90% % Reads in any BLANK well < 0.01%

If either threshold is violated, investigate potential causes:

- i. Incorrect blank well in DNA plate record
- ii. Poor sequencing run quality
- 15. Review the GBSnnnn\_blank\_dna\_quant\_report.csv to make sure that DNA quantification values in the blank wells are within tolerance.

If the values reported are all NULL, this means that the dnaQuant table has not been updated yet for this GBS plate.

16. Change the group on the GBS file to ksu-plantpath-jpoland and remove write permissions from the file.

chgrp ksu-plantpath-jpoland GBS1390x18SALCycle8P42P43\_CCHVGANXX\_s\_1\_fastq.txt.gz chmod a-w GBS1390x18SALCycle8P42P43\_CCHVGANXX\_s\_1\_fastq.txt.gz

17. Move the GBS file to /bulk/jpoland/sequence directory on Beocat.

mv GBS1390x18SALCycle8P42P43 CCHVGANXX s 1 fastq.txt.gz /bulk/jpoland/sequence/.